# **Participant Center Guide**

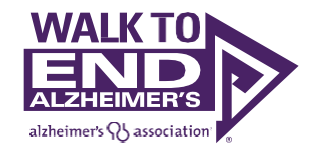

Ready to join the fight against Alzheimer's disease? Follow the step-by-step instructions below to set up your fundraising page for the Alzheimer's Association Walk to End Alzheimer's® and utilize the tools and resources.

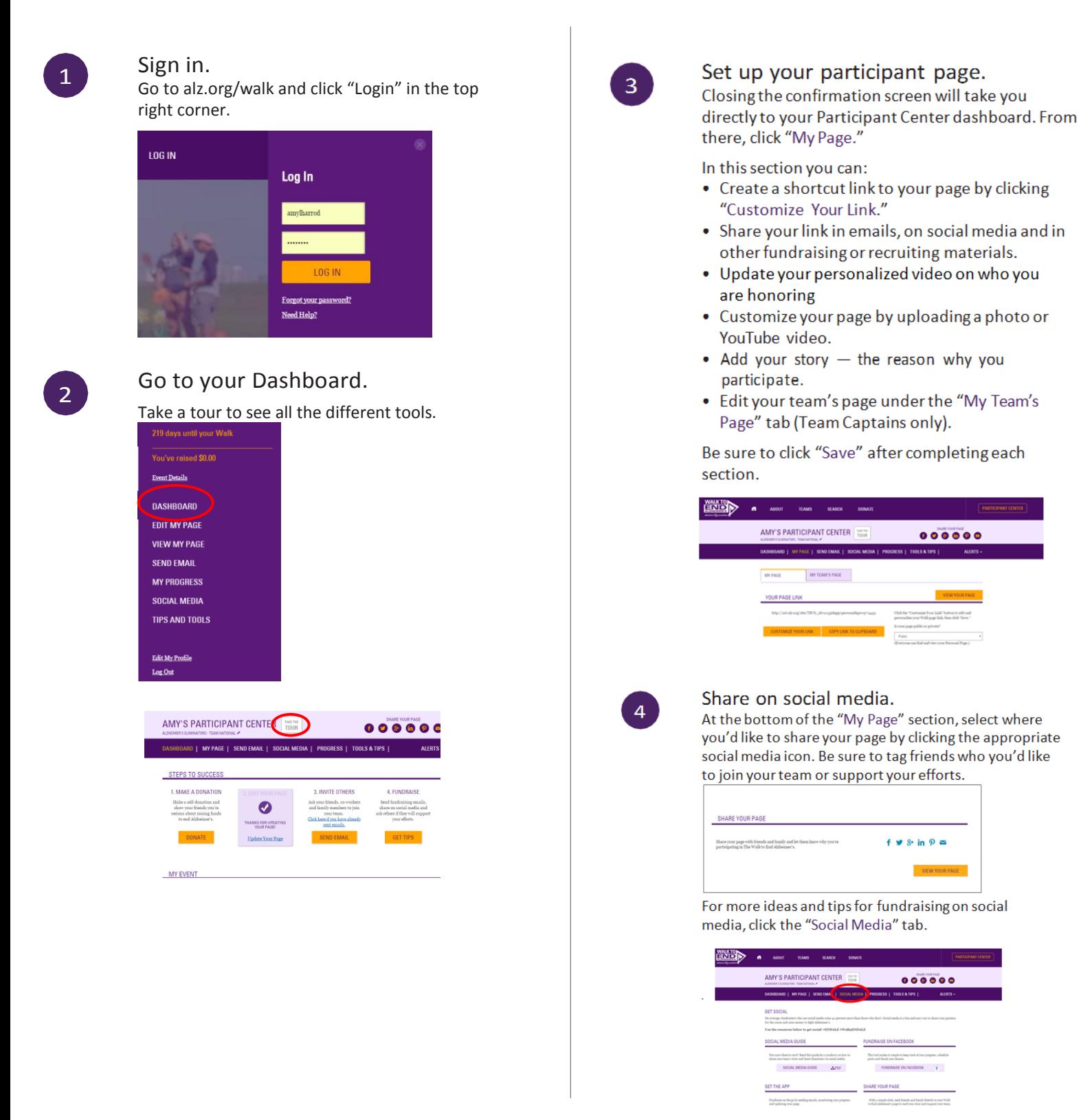

## **800.272.3900 |alz.org/walk**

## Send email.

5

Click "Send Email" and decide your delivery method.

### Through your personal account:

- Select one of the email templates provided in the Participant Center.
- Copy the message and paste it into a new email in your personal account.
- Edit the message to make it your own and included is a link to your personal page.

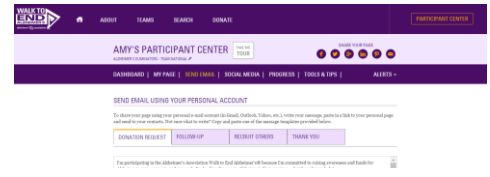

#### Through your Participant Center:

- Visit the "Contacts" tab and click "Import Contact" to merge information from a .csv file, Gmail or Yahoo. You can also manually add contacts by clicking "New Contact."
- Stay organized by categorizing your contacts (e.g., donors, potential donors, team members).
- Once your contacts are ready, choose the person you'd like to message and click "Email."
- Select a sample message from the dropdown menu.
- Customize, preview and send.
- A link to your personal page will be included in your message.

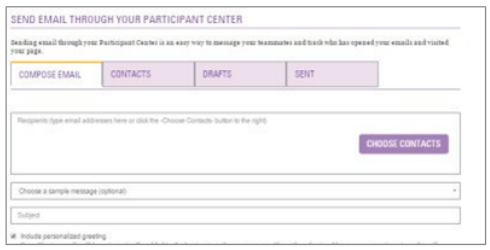

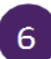

## Track your progress

Visit your Participant Center dashboard often to track your fundraising progress. You can also visit the "Progress" tab to view your donors and send thank-you notes.

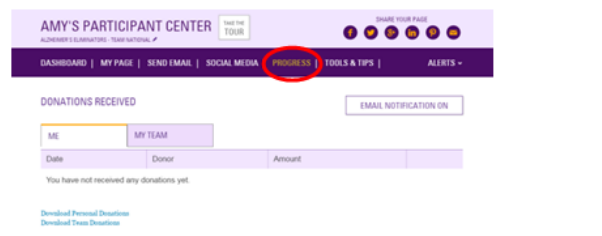

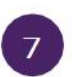

## **Additional Tools.**

Fundraising Tools & Tips, Recruitment Ideas, Team Captain Tools, Cash & Check Donations and Rewards and Incentives.

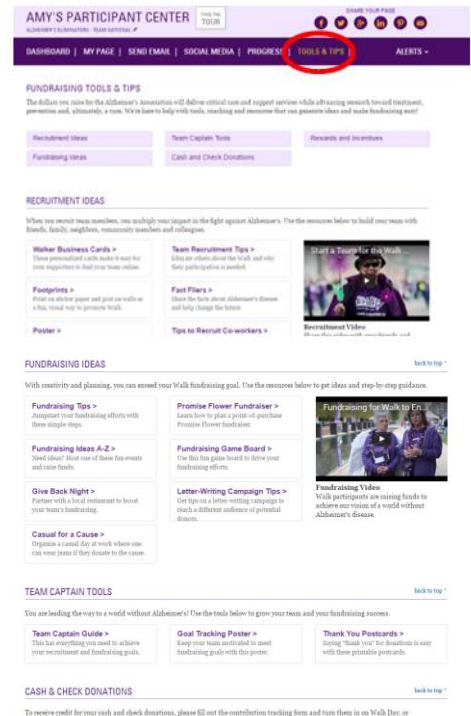